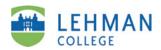

## ePortfolio Guide 4 of 8

A page within your ePortfolio can contain one or more modules. These are the areas in which you place your content.

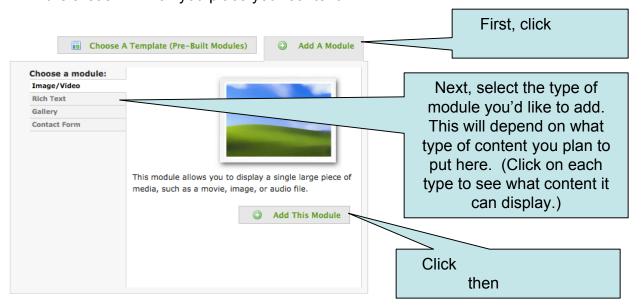

Once you add the module, you'll be in mode Click the tab to add text or media. When adding text, remember to click when you're done.

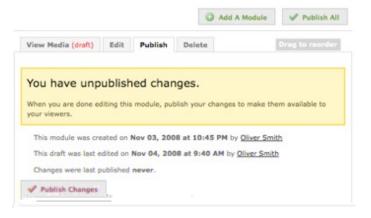

To make your changes visible to users, go to the and click If you have multiple modules, a button will appear on the upper right-hand side of the page.